## **Sommaire**

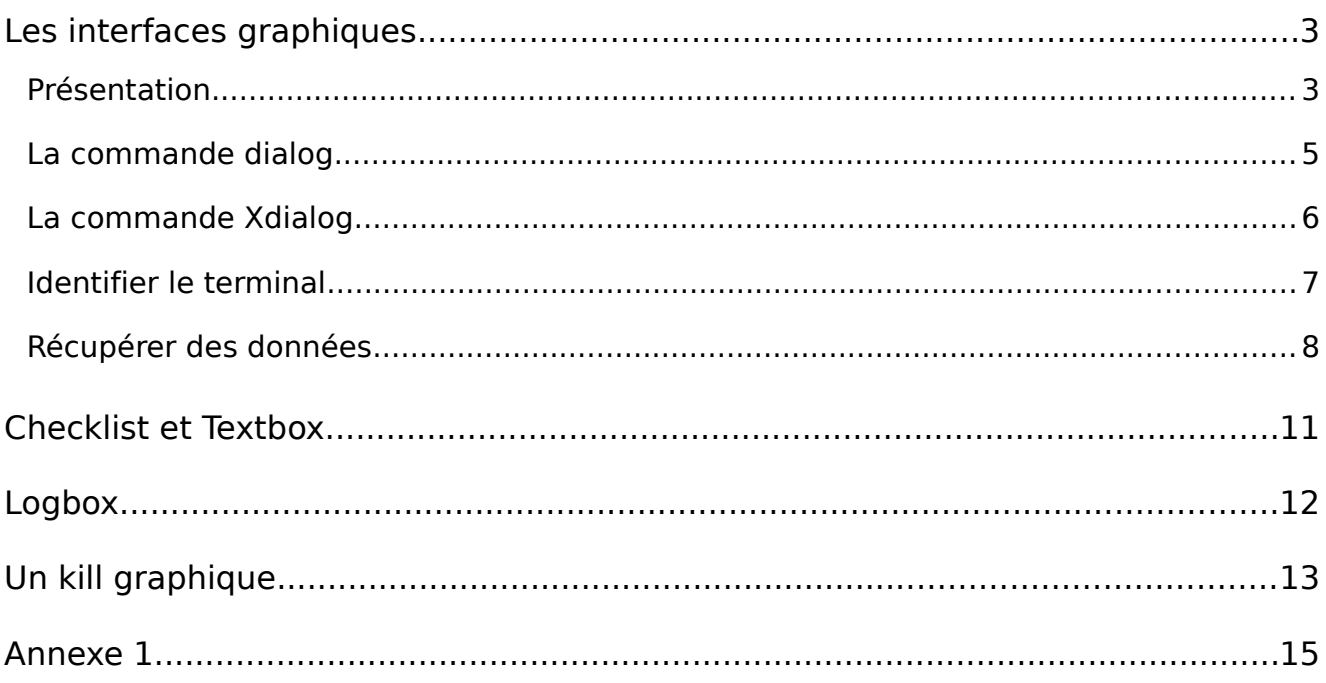

#### Copyright 2010-2015 tv <tvaira@free.fr>

Permission is granted to copy, distribute and/or modify this document under the terms of the GNU Free Documentation License,

Version 1.1 or any later version published by the Free Software Foundation; with no Invariant Sections, with no Front-Cover Texts, and with no Back-Cover.

You can obtain a copy of the GNU General Public License : write to the Free Software Foundation, Inc., 59 Temple Place, Suite 330, Boston, MA 02111-1307 USA

## **Les interfaces graphiques**

### **Présentation**

Il est possible d'ajouter une IHM graphique (à base de boîtes de dialogue) pour les shell scripts en utilisant un "dialog program" comme :

- le package gtkdialogs fournit gchooser, filechooser, gmessage et xtest \$ gmessage -buttons "Continuer:1,Arreter:0" -center -print "Test" Continuer Arreter **Alert** • la commande gdialog (souvent remplacer par Windows a été détecté. Voulez-vous le supprimer ? zenity)  $\overline{\mathbf{P}}$ • la commande zenity  $\sqrt{V}$ alider X Annuler \$ zenity --question --title "Alert" --text "Windows a été détecté. Voulez-vous le supprimer ?" \$ find . -name '\*.sh' | zenity --title "Search Results" --list --text="Finding all scripts ..." --column="Files" Search Results  $E$   $\times$ Finding all scripts ... Files • la commande kdialog ./compil.sh \$ kdialog --combobox "Choisir l'OS" /gmessage.sh /choose cursor.sh Linux Windows ./testInstall.sh /testinstall2.sh KDialog  $2 - 0 x$ /search sh ./checkspelling2.sh Choisir l'OS Linux  $\ddot{}$  $\sqrt{\frac{1}{2}}$ Valider X Annuler  $\overline{OK}$ Annuler
- les commandes dialog (mode console) et Xdialog (mode Xwindow).

On utilisera **dialog** et **Xdialog**.

### **La commande dialog**

L'historique de cette commande se révèle assez compliqué puisque son auteur ayant cessé de la supporter, plusieurs versions ont vu le jour.

Plus de détails sur : [www.hightek.org/dialog/](http://www.hightek.org/dialog/)

Avec la distribution Mandriva, vous trouverez le paquetage **cdialog** qui correspond à une version de dialog. Pour vérifier sa présence, il suffit de taper dialog pour voir apparaître une aide succinte. Sinon, installer le paquetage :

# urpmi cdialog

Pour obtenir l'aide complète :

```
\| $ man dialog
```
Des exemples et la documentation sont disponibles dans :

\$ ls /usr/share/doc/cdialog-\*

Quelques boîtes de dialogues disponibles :

```
--calendar <text><height><width><day><month><year>
 --checklist <text><height> <width><list height><tag1>
<item1> <status1>...
  --fselect <filepath> <directory> <height> <width>
 --gauge <text> <height> <width> [<percent>]
 --infobox <text> <height> <width>
 --inputbox <text> <height> <width> [<init>]
 --menu <text><height><width><menu height><tag1>
<item1>...
 --msgbox <text> <height> <width>
  --passwordbox <text> <height> <width> [<init>]
 --radiolist <text><height><width><list height><tag1>
<item1> <status1>...
  --tailbox <file> <height> <width>
  --tailboxbg <file> <height> <width>
  --textbox <file> <height> <width>
 --timebox <text><height><width><hour><minute>
<second>
 --yesno <text> <height> <width>
```

```
Exemple :
```
\$ dialog --title "Titre" --msgbox "Hello world" 0 0

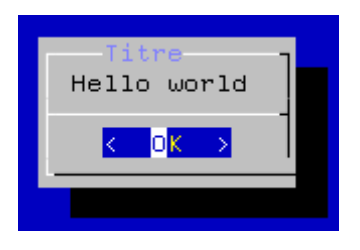

### **La commande Xdialog**

Plus de détails sur : xdialog.dyns.net. Pour vérifier sa présence, il suffit de taper Xdialog pour voir apparaître une aide succinte. Sinon, installer le paquetage :

# urpmi Xdialog

Pour obtenir l'aide complète :

\$ man Xdialog

Des exemples et la documentation sont disponibles dans :

```
$ ls/usr/share/doc/Xdialog-*
```
Quelques boîtes de dialogues disponibles :

```
 --yesno <text> <height> <width>
   --msgbox <text> <height> <width>
   --infobox <text> <height> <width> [<timeout>]
  --gauge <text> <height> <width> [<percent>]
  --progress <text> <height> <width> [<maxdots> [[-]<msglen>]]
   --inputbox <text> <height> <width> [<init>]
  --2inputsbox <text> <height> <width> <label1> <init1> <label2>
<init2>
  --3inputsbox <text> <height> <width> <label1> <init1> <label2>
<init2> <label3> <init3>
  --combobox <text> <height> <width> <item1> ... <itemN>
  --rangebox <text> <height> <width> <min value> <max value>
[<default value>]
  --2rangesbox <text> <height> <width> <labell> <minl> <max1>
<def1> <label2> <min2> <max2> <def2>
  --3rangesbox <text> <height> <width> <labell> <minl> <max1>
<def1> .. <label3> <min3> <max3> <def3>
  --spinbox <text> <height> <width> <min value> <max value>
<default value> <label>
  --2spinsbox <text> <height> <width> <min1> <max1> <def1>
<label1> <min2> <max2> <def2> <label2>
  --3spinsbox <text> <height> <width> <min1> <max1> <def1>
<label1> ... <min3> <max3> <def3> <label3>
   --textbox <file> <height> <width>
   --editbox <file> <height> <width>
   --tailbox <file> <height> <width>
   --logbox <file> <height> <width>
  --menubox <text> <height> <width> <menu height> <tagl> <item1>
\{\text{<help1>}....
  --checklist <text> <height> <width> <list height> <tag1>
<item1> <status1> {<help1>}...
  --radiolist <text> <height> <width> <list height> <tag1>
<item1> <status1> {<help1>}...
```

```
--buildlist <text> <height> <width> <list height> <tag1>
<item1> <status1> {<help1>}...
  --treeview <text> <height> <width> <list height> <tag1>
<item1> <status1> <item depth1> {<help1>} .
   --fselect <file> <height> <width>
   --dselect <directory> <height> <width>
  --calendar <text> <height> <width> <day> <month> <year>
  --timebox <text> <height> <width>
```

```
Exemple :
```

```
$ Xdialog --title "Titre" --msgbox "Hello world" 0 0
```
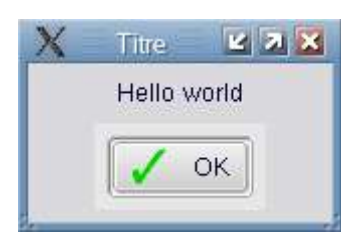

## **Identifier le terminal**

```
Technique n°1 :
```
On peut tester la variable d'environnement \$DISPLAY :

```
#!/bin/bash
   if [ -n "$DISPLAY" ]
   then
       # en mode graphique, on utilise Xdialog !!!
       DIALOG="Xdialog"
   else
       # en mode console, on dialog !!!
       DIALOG="dialog"
   fi
   $ DIALOG --title "Titre" --msgbox "Hello world" 0 0
et vérifier que le programme de dialogue est présent :
```

```
#!/bin/bash
# Quelle IHM utilisée ? (version complète)
if [ -n "$DISPLAY" ]
then
    # en mode graphique, on utilise Xdialog !!!
    [ -z "$DIALOG" -a -x "`which Xdialog 2>&-`" ] && 
DIALOG="Xdialog"
else
    # en mode console, on dialog !!!
    [ -z "$DIALOG" -a -x "`which dialog 2>&-`" ] && 
DIALOG="dialog"
fi
```

```
# on n'en a pas trouvé ! aie !
if [ -z "$DIALOG" ]
then
    ERROR="Ce script a besoin d'un \"dialog\" program comme 
Xdialog ou cdialog ..."
   if [-x "`which gmessage 2>6-`" -a -n "$DISPLAY" ]
    then
       gmessage "$ERROR" 
    else
       echo "$ERROR"
    fi
    exit 2
fi
```
#### Technique n°2 :

Il peut s'avérer utile d'identifier le terminal sur lequel s'exécute le script. Pour cela, il faut traiter la variable \$TERM qui contiendra le plus souvent :

- "linux" pour un mode console
- "xterm" pour un mode Xwindow

```
#!/bin/bash
# Quelle IHM utilisée ?
case $TERM in
xterm) DIALOG="Xdialog --stdout --title Test";;
linux*) DIALOG="dialog --stdout --title Test";;
*) echo "ERREUR: terminal inconnu"; exit 1;;
esac
$DIALOG --msgbox "Hello world !" 0 0
exit 0
```
### **Récupérer des données**

Pour envisager une interaction avec le script, il faut distinguer les deux situations suivantes :

- validation (OK) ou annulation (CANCEL) d'une boîte de dialogue : il faut alors traiter le code retour \$? (OK: \$? égal à 0 ou CANCEL: \$? égal à 1) soit avec un if (ou un test) soit en créant un groupement de commandes avec || ou &&
- récupérer les données manipulées par la boîte de dialogue : il faut alors utiliser la substitution de commande (`commande` ou \$(commande)) pour récupérer le résultat dans une variable ou rediriger le flux de sortie vers un fichier et traiter ce fichier par la suite

```
Exemple 1 : groupement || et substitution $(commande)
```

```
#!/bin/bash
# Réaliser une saisie (INPUTBOX) puis un affichage (MSGBOX)
# 1. Saisie d'un nom : un nom par défaut est fourni
# on recupère le nom saisi dans la variable nom (ne pas oublier 
--stdout)
# si Annuler alors on sort ...
nom=$(Xdialog --backtitle "TP1" --stdout --title "Test IMPUTBOX"
--inputbox "Entrez votre nom :" 0 0 "VAIRA Thierry") || exit 1
# 2. On affiche le nom saisi
Xdialog --backtitle "TP1" --title "Test MSGBOX" --msgbox "Hello 
$nom" 0 0
exit 0
```
Exemple 2 : (même chose mais différemment) code retour \$? et redirection dans un fichier

```
#!/bin/bash
# Réaliser une saisie (INPUTBOX) puis un affichage (MSGBOX)
# on a besoin d'un fichier temporaire
fichier_temp=$(mktemp /tmp/$(basename $0).XXXXXX)
# on a besoin de le supprimer automatiquement quand le script se
termine
trap "rm -f $fichier temp" EXIT
# 1. Saisie d'un nom : un nom par défaut est fourni
# on redirige le nom saisi dans un fichier temporaire
Xdialog --backtitle "TP1" --title "Test IMPUTBOX" --stdout 
--inputbox "Entrez votre nom :" 0 0 "VAIRA Thierry" > 
$fichier temp
# 2. Test $? ?
case $? in
    0)
      echo "Ok ! ";; \# on continue ...
    1)
      echo "Cancel ! " # si Annuler alors on sort ...
       exit 1;;
    255)
      echo "Closed ! " # si Fermer alors on sort ...
       exit 255 ;;
esac
# 3. On récupère la reponse donc le nom saisi
nom=$(cat $fichier temp)
# 4. On affiche le nom saisie
Xdialog --backtitle "TP1" --title "Test MSGBOX" --msgbox "Hello 
$nom" 0 0
exit 0
```

```
Exemple 3 : groupement de plusieurs boîtes de dialogue avec && 
 #!/bin/bash
 dlg_cmd="Xdialog --stdout --title Test"
 # 1. Récupération des données
 # Si OK sur la première boîte de dialogue
 # Alors on affiche la deuxième boîte puis les données récupèrées
 # Sinon on sort
 date=$($dlg_cmd --calendar "Entrez une date" 0 0 0 0 0) &&
 heure=\frac{1}{9}(\frac{1}{9} cmd --timebox "Entrez une heure" 0 0) || exit 1
 # 2. Affichage des données récupèrées
 echo "Date: $date - Heure: $heure"
 exit 0
Exemple 4 : la commande Xdialog permet aussi d'enchaîner plusieurs boîtes de
dialogue
 #!/bin/bash
 NAME=`Xdialog --stdout --title "Boîtes chaînées" \
            -msgbox "Un exemple de boîtes chaînées" 0 \theta \setminus-buttons-style text --yesno "On continue ?" 0 0 \
            --buttons-style icon --inputbox "Donner un nom ?" 0 0 
  " " --msgbox "Terminé !" 0 0`
 case $? in
      0)
         echo "Ok ! ";;
      1)
         echo "Cancel ! "
         exit 1;;
      255)
         echo "Closed ! "
         exit 255 ;;
 esac
 if [ "$NAME" != "" ] ; then
      echo "Votre nom est \"$NAME\"."
 fi
```
Remarque : Xdialog permet aussi de faire des boîtes de dialogue de type wizard avec l'option --wizard (boîte de dialogue avec les boutons "Précédent" et "Suivant") …

# **Checklist et Textbox**

```
#!/bin/bash
# version cdialog
# test d'un choix utilisateur avec
# CHECKLIST et affichage d'un texte avec TEXTBOX
# on a besoin d'un fichier temporaire
TMP=$(mktemp /tmp/reponse.XXXXXX)
# on efface le fichier temporaire lorsque le script se termine
trap "rm -f $TMP" 0 2 5 15
# affiche la boite de dialogue de choix
dialog --backtitle "Séquence 1" --stdout --title "Test 
CHECKLIST" --separate-output --checklist "Selectionner les jours
:" 25 30 7 LUN Lundi 0 MAR Mardi 0 MER Mercredi 0 JEU Jeudi 0 
VEN Vendredi 0 SAM Samedi 0 DIM Dimanche 0 > $TMP
# Test si OK ou CANCEL ?
case $? in
1)
    echo "Cancel ! "
   exit 1;;
255)
    echo "Closed ! "
    exit 255 ;;
esac
# Affichage avec TEXTBOX du choix utilisateur
dialog --backtitle "Séquence 1" --title "Test TEXTBOX" --textbox
$TMP 0 0
```
# **Logbox**

```
#!/bin/bash
TITLE="$(basename $0)"
repertoire=${1:-$(pwd)}
DIALOG="Xdialog --title $TITLE –stdout"
choixRepertoire=$($DIALOG --dselect $repertoire 0 0) || exit 1
# on met des "" à $choixRepertoire pour se protéger des espaces
# dans le nom du répertoire
du -sch "$choixRepertoire" | tr '\t' ' ' | $DIALOG --logbox - 0 
0
```
# **Un kill graphique**

On veut réaliser une commande kill graphique en utilisant une interface graphique.

Lorsque le script sera appelé sans paramètre, il affichera tous les processus de l'utilisateur et proposera de cocher ceux qu'il désire « tuer ». Lorsqu'il est appelé avec un paramètre, il "pré-cochera" en plus les processus qui contiennent ce paramètre comme sous chaîne.

Par défaut, tous les processus seront tués avec le signal 15 (ou 9). Pour les tests, utiliser un echo "kill …" pour éviter de tuer tout ce qui bouge !

Modifier le script pour qu'il accepte un autre numéro de signal.

Un exemple est donnée ci-dessous :

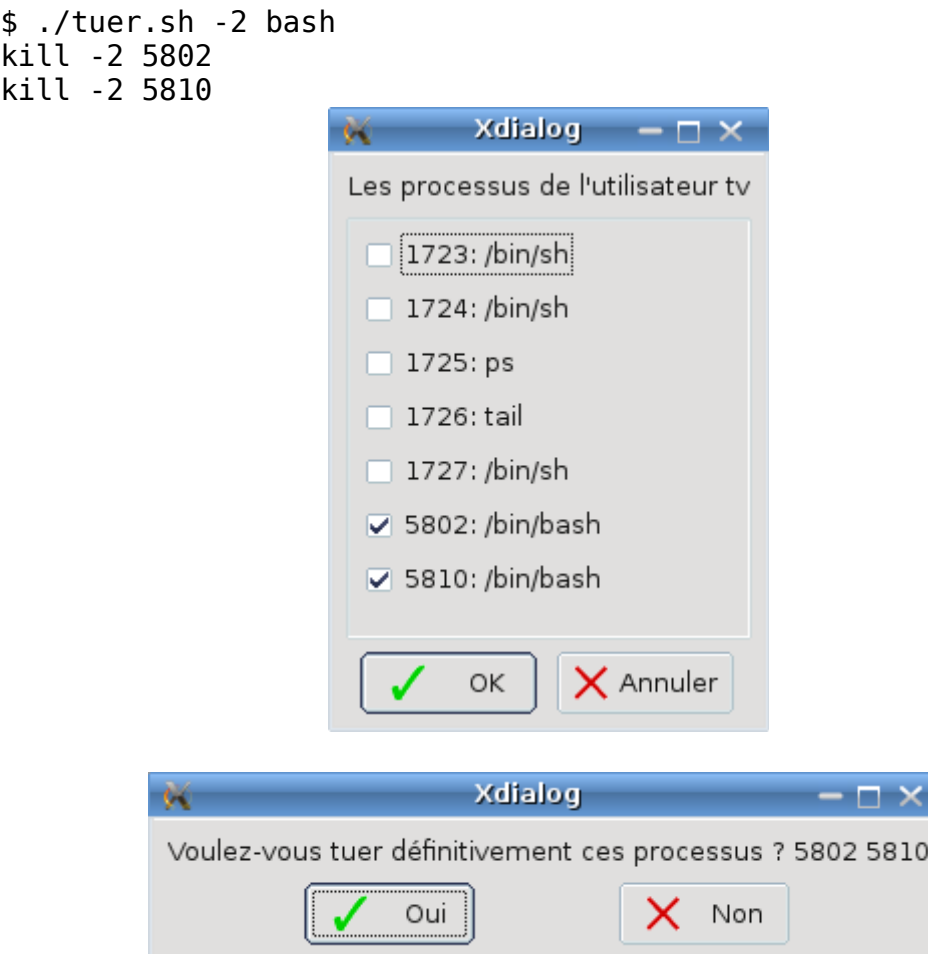

## **Annexe 1**

```
#!/bin/sh 
# 
# Traduction avec Google 
# 
# Author: Erick Gallesio [eg@essi.fr]
# Creation date: 11-Nov-2007 21:03 (eg) 
# Last file update: 12-Oct-2008 23:40 (eg) 
# 
# modification du filtrage suite au changement 
# de l'outil de traduction Google (voir remarques)
# 
# Author: Thierry Vaira [thierry.vaira@orange.fr] 
# Creation date: 02-Jan-2009 
# Last file update: 02-Jan-2009 
# Version finale (avec awk)
# Remarques :
# avant, la traduction se trouvait entre ces deux balises :
# balise1='<div id=result_box dir="ltr">' 
# balise2='</div>' 
# le script initial utilisait donc les commandes suivantes 
# pour extraire la traduction :
# wget ... | grep "$balise1" | sed -e "s/.*$balise1//" | sed -e 
"s = $balise2. * =="# maintenant, la traduction est formatée comme suit dans la page
HTML renvoyée :
# exemple : pour 'jaune ' -> 'yellow' 
# <span title="jaune" 
onmouseover="this.style.backgroundColor='#ebeff9'" 
onmouseout="this.style.backgroundColor='#fff'">yellow</span> 
# 
                                          ----------------------------------------------------------------
------
scriptname=$(basename $0) 
case $scriptname in
     fr2en.sh) from="fr"; to="en";;
    *) from="en"; to="fr";;
esac
phrase=''
```

```
while [ $# -gt 0 ]
do
   case $1 in
       --from) from=$2; shift 2;;
      -to) to=$2; shift 2;;
       *) phrase="$phrase $1"; shift;;
   esac
done
if \lceil "$phrase" = "" \rceilthen
    # Pas de phrase sur la ligne de commande => lire depuis
stdin
     phrase=$(cat)
fi
phrase=$(echo "$phrase" |sed -e "s/ /%20/g")
# 
----------------------------------------------------------------
------
traduire()
{
    url="http://translate.google.com/translate_t?
text=$phrase&sl=$from&tl=$to&ie=8859-1"
    wget -q -U "" -O - $url |
         awk '{match($0, / < span[^ > ] * title = \"[^\"]
+\"[^>]*>([^<]*)<\/span>/, a); print a[1]}' |
          sed '/^$/d' # suppression de toutes les lignes vides
}
# 
         ----------------------------------------------------------------
------
traduire $from $to "$phrase"
```